### **УДК 004.75 DOI https://doi.org/10.32782/tnv-tech.2023.6.5**

# **РОЗРОБКА TELEGRAM ЧАТ-БОТА ДЛЯ НАДАННЯ ТЕХНІЧНОЇ ПІДТРИМКИ У ГАЛУЗІ ТУРИСТИЧНИХ ПОСЛУГ**

*Ольховська О. В. – кандидат фізико-математичних наук, завідувач кафедри комп'ютерних наук та інформаційних технологій Полтавського університету економіки і торгівлі ORCID ID: 0000-0001-5366-5995* 

*Олексійчук Ю. Ф. – кандидат фізико-математичних наук, доцент кафедри комп'ютерних наук та інформаційних технологій Полтавського університету економіки і торгівлі ORCID ID: 0000-0002-0585-3307*

*Кошова О. П. – кандидат педагогічних наук, доцент кафедри комп'ютерних наук та інформаційних технологій Полтавського університету економіки і торгівлі ORCID ID: 0000-0003-0794-6774*

*Черненко О. О. – кандидат фізико-математичних наук, доцент кафедри комп'ютерних наук та інформаційних технологій Полтавського університету економіки і торгівлі ORCID ID: 0000-0002-9084-0999*

*Бойко О. А. – здобувач освіти спеціальності «Комп'ютерні науки» Полтавського університету економіки і торгівлі ORCID ID: 0009-0001-0267-7037*

*У сучасному цифровому віці взаємодія з клієнтами і користувачами через чат-боти*  дом, яким чином інноваційні технічні рішення можуть спростити та оптимізувати<br>процес надання інформаційних послуг та підтримки користувачів. В статті реалізо*процес надання інформаційних послуг та підтримки користувачів. В статті реалізо- вано ряд ключових аспектів роботи чат-боту для туристичного агентства. Визначено*  зовано можливості і потреби ринку щодо використання чат-ботів для надання кон-<br>сультацій та відповідей на запитання клієнтів. Розроблено логічну та функціональну *структуру чат-боту, включаючи систему FAQ та категорії запитань. Розроблено чат*бот для надання користувачам технічної допомоги. Продемонстровано *інтуїтивний*<br>інтерфейс чат-боту для взаємодії з користувачами та надання їм інформації. Презен*інтерфейс чат-боту для взаємодії з користувачами та надання їм інформації. Презен- товано діаграму та візуалізації для кращого розуміння взаємодії користувача з ботом та його основних функцій. Продемонстровано сценарій використання чат-бота для обслуговування клієнтів. Описано систему перенаправлення на оператора в чат-боті. «Travel Support Bot» демонструє свою багатофункціональність, пропонуючи не тільки автоматизовану взаємодію, але й безперешкодний перехід до живого спілкування, коли це потрібно. Це забезпечує користувачам впевненість, що їхні більш складні запити або проблеми будуть розглянуті з увагою та професіоналізмом. Проведено практичний*  аналіз коду, який використовується для імплементації цієї функціональності, включа-<br>ючи тригери, які активують перенаправлення, і логіку визначення моментів, коли корис-<br>тувача слід перенаправити. Висвітлені кращі практик *переходу та збереження контексту розмови, що забезпечить високу якість спілкування і задоволеність клієнтів.*

*Завдяки розробленому чат-боту «Travel Support Bot» користувачі можуть в режимі реального часу отримувати відповіді на запитання, пов'язані з туристичними послугами.*

*Ключові слова***:** *автоматизована взаємодія, діаграма прецедентів, тригер, Travel Support Bot.*

#### *Olkhovska O. V., Oleksiichuk Yu. F., Koshova O. P., Chernenko O. O., Boyko О. А. Development of a Telegram chat-bot for providing technical support in the field of tourist services*

*In today's digital age, interaction with customers and users through chatbots is becoming more and more relevant and demanding. «Travel Support Bot» serves as a vivid example of how innovative technical solutions can simplify and optimize the process of providing information services and user support. The article implements a number of key aspects of a chatbot for a travel agency. The main requirements and expectations of users from a chatbot in the field of tourism have been determined. The possibilities and needs of the market regarding the use of chatbots for providing consultations and answering customer questions have been analyzed. The logical and functional structure of the chatbot has been developed, including the FAQ system and categories of questions. A chatbot has been developed to provide users with technical assistance. An intuitive chatbot interface for interacting with users and providing them with information is demonstrated. A diagram and visualizations are presented to better understand the user interaction with the bot and its main functions. A scenario of using a chatbot for customer service is demonstrated. The system of forwarding to the operator in the chatbot is described. «Travel Support Bot» demonstrates its multi-functionality, offering not only automated interaction, but also a seamless transition to live communication when needed. This provides users with the confidence that their more complex inquiries or concerns will be handled with care and professionalism. A hands-on analysis of the code used to implement this functionality, including the triggers that activate redirects and the logic for determining when a user should be redirected, is performed. The best practices for ensuring a smooth transition and preserving the context of the conversation are highlighted, which will ensure high quality of communication and customer satisfaction.*

*Thanks to the developed chatbot «Travel Support Bot», users can receive real-time answers to questions related to travel services.*

*Key words: automated interaction, case diagram, trigger, Travel Support Bot.*

**Актуальність роботи.** У сучасному світі, де швидкість отримання інформації і зручність комунікації стають визначальними чинниками для багатьох користувачів, месенджери, веб-додатки та інші інформаційні технології активно використовуються для бізнес-комунікацій, обслуговування клієнтів та навчання [1–3]. Чатботи в Telegram стають ефективним інструментом, який дозволяє автоматизувати процеси, взаємодіяти з великою кількістю користувачів та забезпечити миттєву взаємодію.

В Україні, яка переживає непрості часи внаслідок різноманітних зовнішніх і внутрішніх викликів, туристична галузь опинилася перед численними випробуваннями. Втім, незважаючи на складнощі, що включають зниження потоку туристів, обмеження в русі, зміну ринкових умов та необхідність забезпечення додаткових заходів безпеки, туристична індустрія продовжує працювати. Вона прагне не лише вижити, а й підтримувати якість послуг, пропонованих клієнтам.

Структуризація інформації та її легкий доступ є критично важливими в аспектах обслуговування клієнтів, особливо у сфері туризму, де користувачі часто шукають відповіді на широкий спектр запитань. У зв'язку з цим, ефективно організований чат-бот може стати неоціненним інструментом для поліпшення клієнтського сервісу.

За допомогою алгоритмів штучного інтелекту та машинного навчання, чат-бот програмований так, щоб враховувати різноманітні запити, з якими зазвичай звертаються до туристичних агенцій. Це охоплює широкий діапазон питань, від простих запитів щодо погоди до складних запитань про візові вимоги або страхування в подорожах.

Зважаючи на вказану вище актуальність та використовуючи передовий досвід міжнародних туристичних агенцій, було вирішено розробити чат-бот, в який інтегровано багаторівневу систему категоризації запитань, що дозволяє клієнтам ефективно навігувати через потік інформації.

# **Виклад основного матеріалу дослідження.**

Для реалізації чат-бота для технічної підтримки користувачів української туристичної агенції було обрано декілька ключових технологій:

- 1. Telegram API (Application Program Interface) [4].
- 2. Мова програмування Python [5–7].
- 3. Бібліотека для створення ботів aiogram [8].
- 4. Середовище розробки (IDE) PyCharm [9–12].

У контексті розробленого чат-бота для технічної підтримки, діаграма прецедентів (рис. 1) відображає ключові можливості та функціональність системи. Прецедент в цьому контексті представляє собою дію або послідовність дій, яку система може виконувати відповідно до запиту користувача або інтерактивної взаємодії.

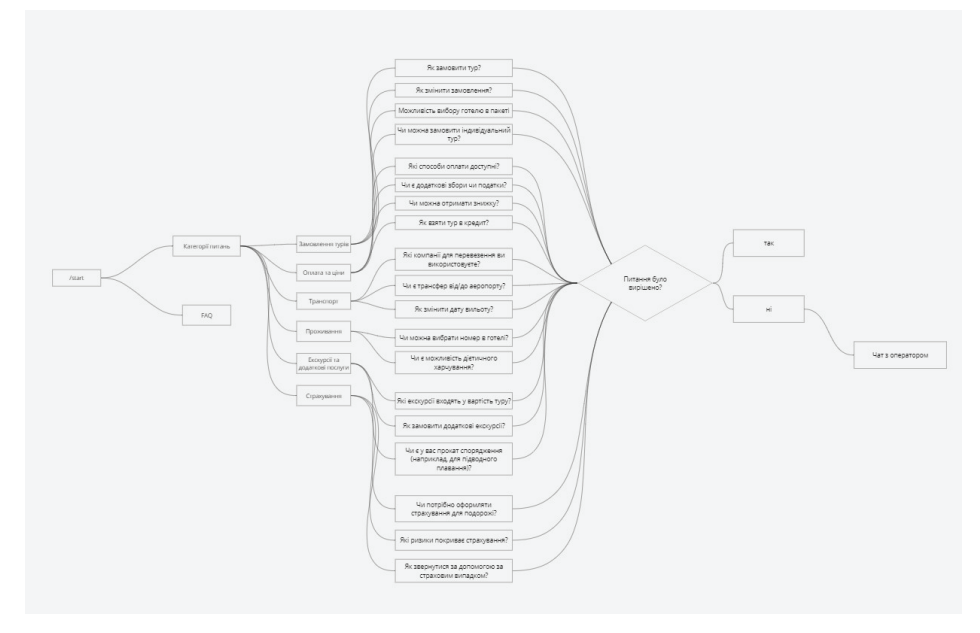

*Рис. 1. Діаграма прецедентів*

Така діаграма дозволяє чітко відобразити взаємодію між користувачами та чат-ботом, ідентифікувати основні сценарії використання та реакції системи на різні вхідні дії. Це допомагає не лише краще розуміти структуру та логіку роботи бота, але і ефективно адаптувати його до конкретних потреб користувачів, враховуючи всі можливі варіанти взаємодії.

Представимо детальний розгляд типового взаємодійного процесу між клієнтом та чат-ботом для надання технічної підтримки у сфері туристичних послуг.

Практичний приклад, що розглядається, ілюструє реальну взаємодію клієнта з системою, де він шукає відповіді на запитання, розв'язання проблем або

допомогу у виборі та замовленні турів. Через діалоговий інтерфейс, чат-бот демонструє свої можливості розуміння запитів, обробки інформації та надання відповідей у формі, яка найкраще відповідає потребам користувача [13].

Окрім базової інформаційної взаємодії, розглядаються сценарії, що включають більш складні запити, такі як зміна замовлення, вибір індивідуальних параметрів туру, вирішення питань, пов'язаних з оплатою, а також інші функції, що вимагають високого рівня персоналізації [14].

Мета цього аналізу полягає не лише в демонстрації технічної реалізації чатбота, але й у висвітленні його здатності ефективно взаємодіяти з реальними клієнтами, враховуючи їхні індивідуальні запити та надаючи персоналізоване обслуговування.

На рис. 2 відображено інтерфейс користувача чат-бота, який вітає користувача від імені туристичного агентства.

Повідомлення бота надає інструкції користувачу, підкреслюючи широкий спектр можливостей для отримання інформації про послуги, тури, акції та інші аспекти роботи агентства. Команда «/start» або ініціація чату активує бота, який готовий відповісти на запити та допомогти з будь-якими питаннями, що можуть виникнути у клієнта.

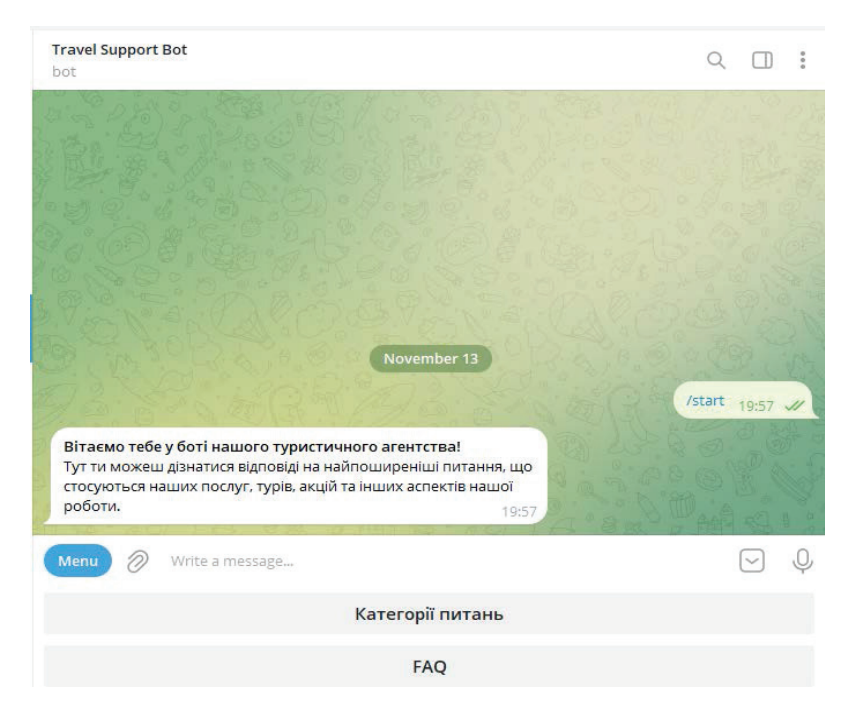

*Рис. 2. Користувач вводить команду старту або просто запускає бота вперше*

Інтерфейс чат-бота включає кнопку «Меню», яка дозволяє користувачу легко навігувати по різних категоріях питань та сервісів, які пропонує агентство. Він також містить розділ FAQ (рис. 3), де користувачі можуть швидко знайти відповіді на поширені питання без необхідності безпосереднього спілкування з ботом.

Використання команди «/start» відкриває можливість для користувача не лише отримати доступ до відповідей на типові питання, але й розпочати більш складну взаємодію з ботом, включно з бронюванням турів, зміною існуючих замовлень, або запросити додаткову інформацію з певних питань, пов'язаних із плануванням подорожі.

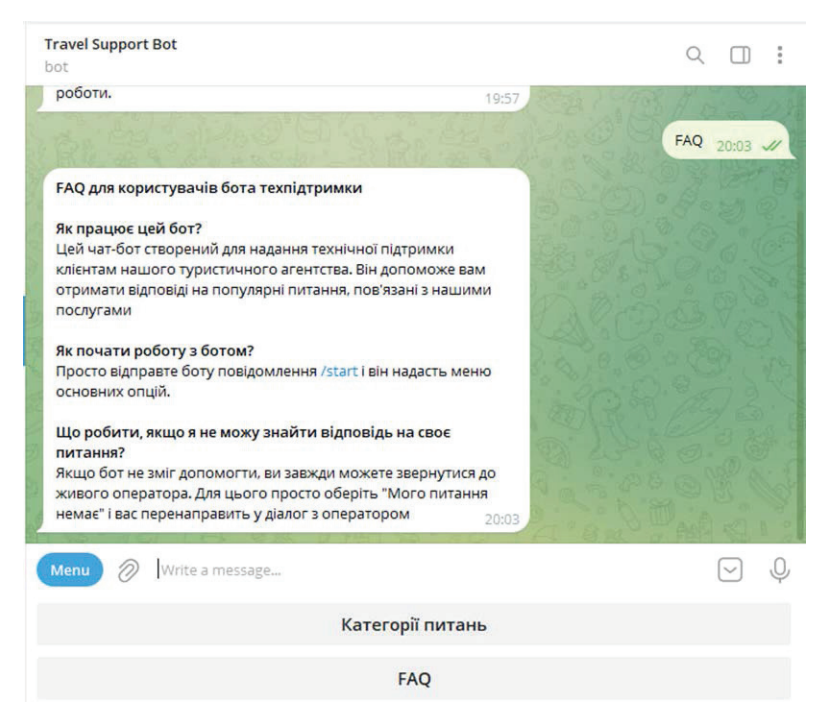

*Рис. 3. Категорія інструкцій*

На цьому етапі користувач, після ініціації діалогу з чат-ботом, переходить до розділу з інструкціями, що є важливим аспектом для ефективного використання системи підтримки. Чат-бот надає користувачу вичерпний FAQ, де він може знайти відповіді на загальні питання та дізнатися більше про основні функції та можливості бота.

Серед запитань, на які бот дає відповіді, є:

«Як працює цей бот?» – де користувачі можуть дізнатися про основну мету та функції чат-бота.

«Як почати роботу з ботом?» – тут користувачі отримують інструкції про те, як активувати чат-бота та почати взаємодію.

«Що робити, якщо я не можу знайти відповідь на своє питання?» – цей пункт надає рекомендації для подальших дій, якщо стандартний набір відповідей не вирішує проблему користувача.

Крім того, користувачам пропонується можливість переходу до живого оператора, якщо виникає необхідність у більш деталізованій допомозі. Вибір опції «Мого питання немає» підтримує користувачів, які потребують індивідуального підходу або стикаються з непередбаченими ситуаціями.

Даний розділ взаємодії з чат-ботом ілюструє важливість надання користувачам самодопомоги та підтримки, забезпечуючи їм інструменти для самостійного вирішення запитів та збільшуючи загальну задоволеність користувачів сервісом.

На наступному етапі взаємодії з чат-ботом (рис. 4) користувач вибрав перегляд питань за категоріями. Інтерфейс чат-бота ясно демонструє структурований підхід до класифікації запитів, дозволяючи користувачу легко знайти необхідну інформацію.

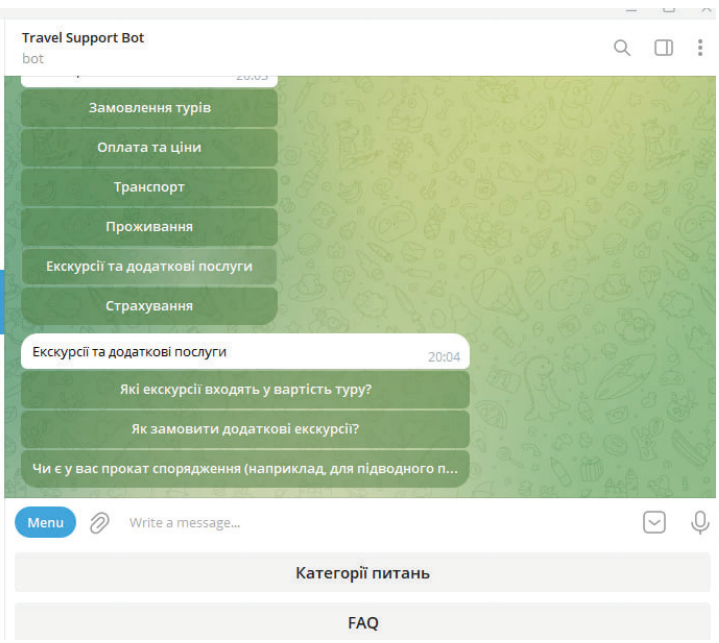

*Рис. 4. Перегляд запитань за категоріями та підкатегоріями*

Запропоновані категорії охоплюють широкий спектр можливих запитів:

«Замовлення турів» – для питань, пов'язаних із вибором та бронюванням подорожей.

«Оплата та ціни» – де користувачі можуть отримати інформацію про вартість послуг та варіанти оплати.

«Транспорт» – для запитів, пов'язаних із транспортними варіантами та перевезеннями.

«Проживання» – тут можна дізнатися про готелі та умови проживання.

«Екскурсії та додаткові послуги» – категорія включає додаткові можливості, які можуть бути заброньовані.

«Страхування» – надає відомості про варіанти страхування для подорожей.

Кожна з цих категорій має свої відповіді та ресурси, що дозволяють користувачам глибше дослідити доступні опції та прийняти обґрунтоване рішення. Цей інтуїтивно зрозумілий метод класифікації спрощує навігацію та сприяє кращому користувацькому досвіду, оскільки користувачам не доводиться прокручувати довгі списки питань або шукати в різних місцях.

Чат-бот, таким чином, виступає як інтерактивний довідник, який спрямовує користувачів до потрібної інформації, підвищуючи швидкість та точність відповідей. Це дозволяє користувачам швидко рухатися від запитань до дій, оптимізуючи загальний процес взаємодії з туристичним агентством.

Продовжуючи навігацію по інтерфейсу чат-бота, користувач зосереджує свою увагу на конкретній категорії – «Екскурсії та додаткові послуги». Ця категорія включає специфічні запитання, які надають інформацію про додаткові пропозиції, що можуть бути замовлені в рамках туру. У наступній частині взаємодії користувач зосереджується на конкретному питанні в межах вибраної категорії «Екскурсії та додаткові послуги» та запитує про можливість прокату спеціалізованого спорядження, наприклад, для підводного плавання, на що чат-бот відповідає, що такий прокат є доступним на багатьох напрямках, і пропонує уточнити деталі у менеджерів.

Така структурована взаємодія дозволяє чат-боту ефективно керувати запитами користувачів, водночас забезпечуючи їм гнучкість у виборі додаткових послуг. Також це показує, що чат-бот має можливість направляти користувачів до менеджерів з продажу, для отримання більш деталізованої інформації чи консультацій.

На наступному етапі діалогу з чат-ботом користувач вирішив зв'язатися з живим оператором (рис. 5). Відповідно до інтерфейсу чат-бота, після отримання інформації про прокат спорядження та подальшого підтвердження, що запит було вирішено, користувач використовує функцію прямого зв'язку з оператором для деталізації своїх запитів або для вирішення складніших проблем, які не можуть бути автоматично оброблені чат-ботом.

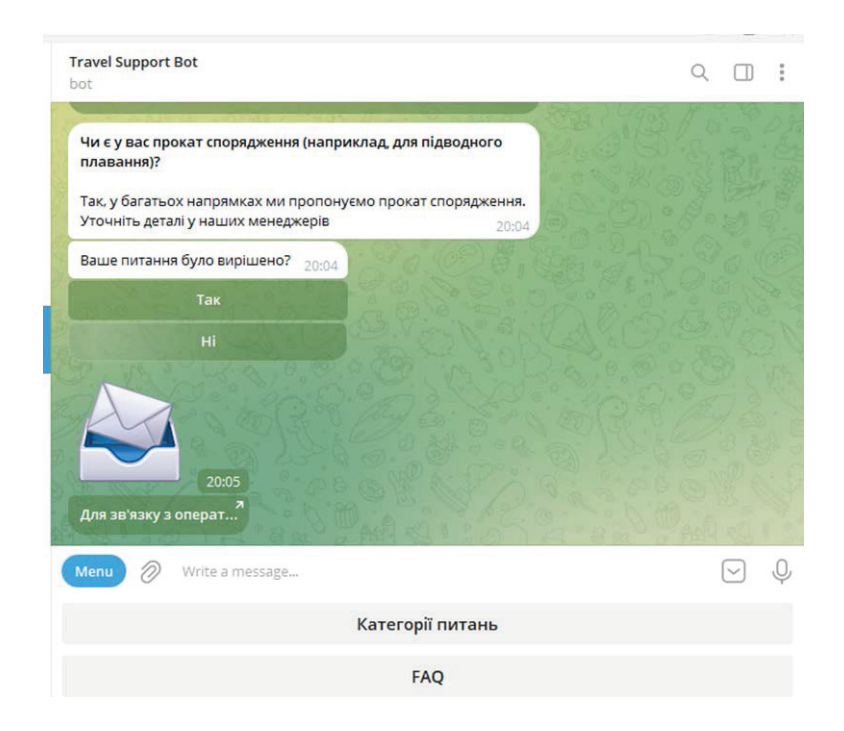

*Рис. 5. Зв'язок з оператором*

Розглянемо детально процес перенаправлення запитів користувачів від автоматизованого чат-бота до реального оператора. Проаналізуємо роботу інтерфейсів API [4], використання сесій та вебхуків, які дозволяють плавне переключення між віртуальним та людським обслуговуванням.

Наступний фрагмент коду є частиною асинхронного обробника зворотнього виклику (callback handler) для чат-бота, який реагує на відповіді користувача. Цей код написаний з використанням бібліотеки aiogram [8] для створення ботів в месенджері Telegram. Він призначений для того, щоб виявити, чи задоволений користувач наданою інформацією, та якщо ні, надати йому можливість зв'язатися з реальним оператором.

*@dp.callback\_query\_handler(lambda call: call.data in ('yes', 'no')) async def answer\_status\_handler(call: types.callback\_query): if call.data == 'yes':*

 *await call.message.answer(«Чудово! Якщо ще будуть питання – звертайтеся)»)*

 *elif call.data == 'no': link\_button = InlineKeyboardMarkup() link\_button.add(InlineKeyboardButton(text=«Для зв'язку з оператором», url=f»https://t.me/test»)) await call.message.answer(« », reply\_markup=link\_button)*

Коли користувач взаємодіє з чат-ботом, відповідь може бути «так» або «ні» на питання чат-бота про те, чи було їхнє запитання вирішено.

Якщо користувач вибирає «так», чат-бот відповідає подякою та пропонує додаткову допомогу у випадку подальших питань.

Якщо користувач вибирає «ні», чат-бот генерує кнопку з текстом «Для зв'язку з оператором», яка веде на URL-адресу, що наразі містить плейсхолдер (тестову адресу), яку можна згодом замінити на адресу справжнього оператора. У цьому випадку, через помилку в тестовому URL, користувач бачить повідомлення про те, що ім'я користувача «@test» не знайдено.

На рис. 6 видно, що система намагається перенаправити користувача на «спілкування з оператором», надаючи лінк для зв'язку. Проте, оскільки встановлений лінк є тестовим та не веде до справжнього аккаунта оператора, користувач отримує повідомлення про помилку. Це демонструє важливість налаштування правильної URL-адреси та верифікації існування операторського аккаунта для забезпечення безперебійної взаємодії.

У реальному середовищі, після налаштування валідної адреси оператора, цей процес дозволить користувачам без зусиль перейти до спілкування з живими операторами для отримання допомоги у складних або невизначених випадках, що підвищить рівень задоволення клієнтського сервісу.

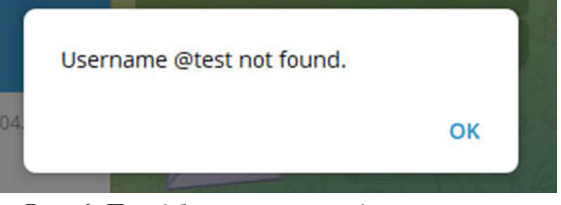

*Рис. 6. Передбачуване попередження про те, що користувача з таким тегом не існує*

Таким чином, чат-бот демонструє свою багатофункціональність, пропонуючи не тільки автоматизовану взаємодію, але й безперешкодний перехід до живого спілкування, коли це потрібно. Це забезпечує користувачам впевненість, що їхні більш складні запити або проблеми будуть розглянуті з увагою та професіоналізмом.

**Висновки.** Розроблений Telegram чат-бот для надання користувачам технічної допомоги є надійним та зручним засобом технічної підтримки для користувачів української туристичної агенції. Цей чат-бот покликаний відповідати на типові запитання від клієнтів, працюючи 24/7, забезпечуючи швидке та якісне обслуговування. Забезпечена інтеграція бота із сучасними базами даних агенції, що дозволяє надавати актуальну інформацію з першоджерела. Використання фреймворку aiogram та Telegram API забезпечує гнучке, масштабоване рішення, здатне адаптуватися до зростаючих потреб агенції та її клієнтів. І як результат, підвищення рівня задоволеності клієнтів, оптимізація роботи агенції та розширення її цифрових можливостей у контексті сучасного туристичного бізнесу. Проведено тестування усіх модулів та доступних можливостей програмного продукту. В перспективі планується працювати над його удосконаленням.

# **СПИСОК ВИКОРИСТАНОЇ ЛІТЕРАТУРИ:**

1. Слабінога, М. О., Чабан, С. В. Розробка веб-додатків в контексті оптимізації їх швидкодії. *Таврійський науковий вісник. Серія: Технічні науки*, 2022, (3), 63-69. https://doi.org/10.32851/tnv-tech.2022.3.7<br>2. Черненко, Н. Штучний інтелект в управлінні персоналом. Таврійський нау-

2. Черненко, Н. Штучний інтелект в управлінні персоналом. *Таврійський нау- ковий вісник. Серія: Економіка,* 2022, (12), 76-83. https://doi.org/10.32851/2708-036 6/2022.12.11<br>3. Москаленко, В. В., Вербато, К. Є. Архітектура програмної системи для інте-

лектуального асистента служби юридичної підтримки. Таврійський науковий віс-<br>ник. Серія: Технічні науки, 2023, (4), 54-60. https://doi.org/10.32782/tnv-tech.2023.4.7

4. Telegram API Docs [Електронний ресурс]. Режим доступу: URL: https://core. telegram.org/

5. Підручник з Python [Електронний ресурс]. Режим доступу: URL: https:// docs.python.org/uk/3/tutorial/index.html

6. Путівник мовою програмування Python [Електронний ресурс]. Режим доступу: URL: https://pythonguide.rozh2sch.org.ua/

7. Що таке мова програмування Python? [Електронний ресурс]. Режим доступу: https://freehost.com.ua/ukr/faq/wiki/chto-takoe-jazik-programmirovanijapython/

8. Aiogram documentation [Електронний ресурс]. Режим доступу: URL: https:// docs.aiogram.dev/uk\_UA/dev-3.x/

9. PyCharm — інтегроване середовище розробки для мови програмування Python [Електронний ресурс]. Режим доступу: URL: https://technologies-school. blogspot.com/2018/03/pycharm-python.htm<br>10. Середовище розробки для Python: що це, які вони бувають і як їх вико-

ристовувати [Електронний ресурс]. Режим доступу: URL: https://foxminded.ua/ seredovyshche-rozrobky-python/

11. Pycharm: середовище розробки для Python [Електронний ресурс]. Режим доступу: URL: https://blog.desdelinux.net/uk/pycharm-un-entorno-de-desarrollo-parapython/

12. The Clean Architecture [Електронний ресурс]. Режим доступу: URL: https:// blog.cleancoder.com/uncle-bob/2012/08/13/the-clean-architecture.html

13. Аль Свейгарт. Автоматизація нудних рутинних завдань з Python. ДМК Прес, 2018. – 592 с.

14. Beazley, David. Python Distilled. Велика Британія, Pearson Education, 2021. 352 p.

### **REFERENCES:**

1. Slabinoha, M. O., Chaban, S. V. (2022) Rozrobka veb-dodatkiv v konteksti optymizatsii yikh shvydkodii [Development of web applications in the context of optimizing their performance]. *Tavriiskyi naukovyi visnyk. Seriia: Tekhnichni nauky [Taurian Scientific Bulletin. Series: Technical sciences]*, (3), 63-69. https://doi. org/10.32851/tnv-tech.2022.3.7 [in Ukrainian]

2. Chernenko, N. (2022) Shtuchnyi intelekt v upravlinni personalom [Artificial intelligence in personnel management]. *Tavriiskyi naukovyi visnyk. Seriia: Ekonomika. [Taurian Scientific Bulletin. Series: Economy]*, (12), 76-83. https://doi.org/10.32851/2 708-0366/2022.12.11 [in Ukrainian]

3. Moskalenko, V. V., Verbato, K. Ye. (2023) Arkhitektura prohramnoi systemy dlia intelektualnoho asystenta sluzhby yurydychnoi pidtrymky [Architecture of the software system for the intellectual assistant of the legal support service]. *Tavriiskyi naukovyi visnyk. Seriia: Tekhnichni nauky [Taurian Scientific Bulletin. Series: Technical sciences]*, (4), 54-60. https://doi.org/10.32782/tnv-tech.2023.4.7 [in Ukrainian]

4. Telegram API Docs. URL: https://core.telegram.org/ [in English]

5. Pidruchnyk z Python [Python tutorial]. URL: https://docs.python.org/uk/3/ tutorial/index.html [in Ukrainian]

6. Putivnyk movoiu prohramuvannia Python [Guide to the Python programming language]. URL: https://pythonguide.rozh2sch.org.ua/ [in Ukrainian]

7. Shcho take mova prohramuvannia Python? [What is the Python programming language?] URL: https://freehost.com.ua/ukr/faq/wiki/chto-takoe-jazikprogrammirovanija-python/ [in Ukrainian]<br>8. Aiogram documentation. URL:

URL: https://docs.aiogram.dev/uk UA/dev-3.x/ [in English]

9. PyCharm — intehrovane seredovyshche rozrobky dlia movy prohramuvannia Python [PyCharm is an integrated development environment for the Python programming language]. URL: https://technologies-school.blogspot.com/2018/03/pycharm-python. htm [in Ukrainian]

10. Seredovyshche rozrobky dlia Python: shcho tse, yaki vony buvaiut i yak yikh vykorystovuvaty [Python development environments: what they are, what they are and how to use them]. URL: https://foxminded.ua/seredovyshche-rozrobky-python/ [in Ukrainian]

11. Pycharm: seredovyshche rozrobky dlia Python [Pycharm: development environment for Python]. URL: https://blog.desdelinux.net/uk/pycharm-un-entorno-dedesarrollo-para-python/ [in Ukrainian]<br>12. The Clean Architecture.

Clean Architecture. URL: https://blog.cleancoder.com/unclebob/2012/08/13/the-clean-architecture.html [in English]

13. Al Sveihart (2018). Avtomatyzatsiia nudnykh rutynnykh zavdan z Python [Automate boring routine tasks with Python]. DMK Pres. 592 p. [in Ukrainian]

14. Beazley, David (2021). Python Distilled. United Kingdom, Pearson Education. 352 p. [in English]